# **Exportar do ARCHICAD 23 para o Artlantis**

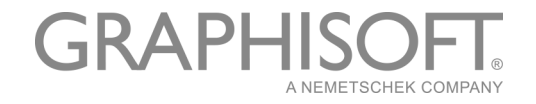

#### **GRAPHISOFT®**

Visite o site da GRAPHISOFT em *[www.graphisoft.com](http://www.graphisoft.com)* para informações sobre a distribuição local e a disponibilidade do produto.

#### **Exportar do ARCHICAD 23 para o Artlantis**

Copyright © 2019 GRAPHISOFT, todos os direitos reservados. É proibida a reprodução, citação ou tradução sem autorização prévia expressa por escrito.

#### **Marcas Registradas**

O ARCHICAD**®** é uma marca registrada da GRAPHISOFT. Todas as outras marcas são propriedade dos respectivos titulares.

## **Conteúdos**

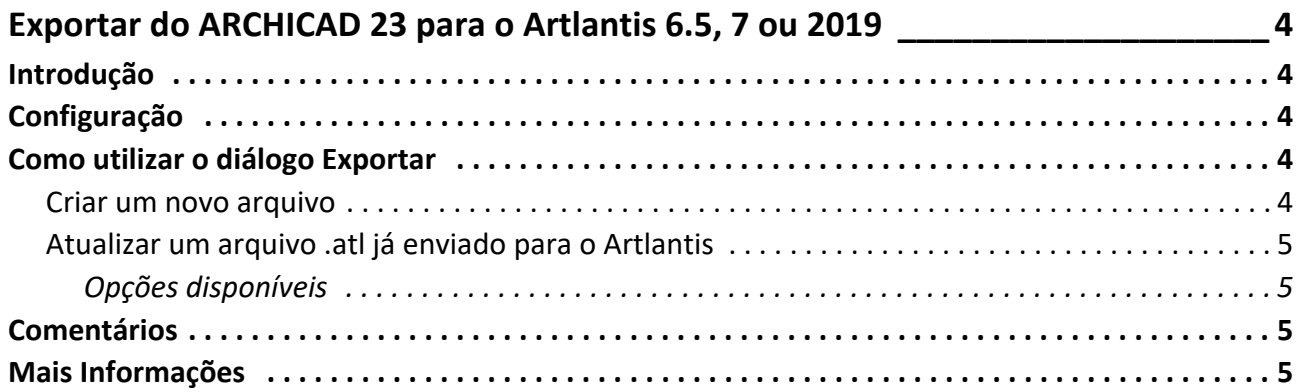

# <span id="page-3-0"></span>**Exportar do ARCHICAD 23 para o Artlantis 6.5, 7 ou 2019**

### <span id="page-3-1"></span>**Introdução**

Utilize esta extensão para exportar o modelo do ARCHICAD 23 para o Artlantis versões 6.5, 7 ou 2019. Apesar de esta extensão estar instalada como padrão com o ARCHICAD, a extensão continua a ser propriedade da Abvent R&D, que assegura o seu desenvolvimento e manutenção.

*No caso de problemas, contate a assistência técnica: [http://www.artlantis.com.](http://www.artlantis.com)*

### <span id="page-3-2"></span>**Configuração**

Requisitos mínimos: Artlantis versão 6.5, 7 ou 2019 instalada.

A extensão cria arquivos no formato .atl. Tenha em atenção que a versão 2019 do arquivo é incompatível com as versões antigas do Artlantis.

### <span id="page-3-3"></span>**Como utilizar o diálogo Exportar**

Visualize a perspectiva da vista 3D e selecione o comando **Arquivo > Salvar como...** Na lista de formatos de arquivos, escolha a opção **Artlantis 6.5, 7 ou 2019**. Clique no botão **Salvar** e a caixa de diálogo Exportar será visualizada:

O diálogo exportar permite-lhe:

- Criar um novo arquivo .atl.
- Atualizar um arquivo .atl já enviado para o Artlantis.
- Exportar do ARCHICAD 23 para o Artlantis 6.5, 7 ou 2019.

#### <span id="page-3-4"></span>**Criar um novo arquivo**

Câmaras de Perspectiva, Luzes, Sol: verifique os itens a exportar.

- **Câmaras de Perspectiva:** todas as câmaras criadas no ARCHICAD aparecerão na Lista Inspetor de Perspectivas (Perspectives Inspector) da Artlantis.
- **Luzes\*:** todas as lâmpadas inseridas no projeto ARCHICAD aparecerão na Lista Inspetor de Luzes (Lights Inspector) da Artlantis.
- **Sol\*:** o heliodon (posição geográfica, data e hora) aparecerá na Lista Inspetor de Heliodons (Heliodons Inspector) da Artlantis.
- **Vegetal Único:** se verificado, todos os vegetais ARCHICAD são exportados para uma única camada Artlantis. Se não for verificado, todos os vegetais serão recuperados para a Lista de vegetais dos Objetos Inspetor da Artlantis.

**\*Nota:** se os controlos das Luzes ou Sol estiverem desativados no diálogo exportar, abra a caixa de diálogo Definir Rendering ARCHICAD (**Documentação > Imagem Final 3D**), ative o Motor Básico de Renderização e mude para **ON** a fonte de iluminação adequada.

• **Opções de Textura Parede, Cobertura, Laje, Outros\*:** as texturas associadas aos materiais ARCHICAD serão exportadas.

**\*Nota:** A opção Outros inclui todas as ferramentas ARCHICAD tais como Coluna, Trave, Escada, Porta, Janela, bem como Malha e Objeto.

### <span id="page-4-0"></span>**Atualizar um arquivo .atl já enviado para o Artlantis**

Todos os controles descritos na seção *[Criar um novo arquivo](#page-3-4)* também são válidos aqui!

Selecione a opção **Utilizar Arquivo de Referência** e clique no botão **Escolher um Arquivo**. Em seguida selecione o arquivo de referência .atl.

#### <span id="page-4-1"></span>**Opções disponíveis**

- Substituir os Materiais ARCHICAD pelos Materiais do Arquivo de Referência Artlantis Utilizando o Mesmo Identificador
- Adicionar as Vistas de Perspectiva, Luzes, Heliodons, Objetos Artlantis do Arquivo de Referência **Nota:** Se as opções **Substituir os Materiais ARCHICAD pelos Materiais do Arquivo de Referência Artlantis Utilizando o Mesmo Identificador** e **Adicionar as Vistas de Perspectiva, Luzes, Heliodons, Objetos Artlantis do Arquivo de Referência** estiverem selecionadas, apenas esses elementos ARCHICAD recentemente criados (nova geometria, novo ponto de vista, novas lâmpadas, novo heliodon) serão exportados do ARCHICAD, estes não fazem parte do arquivo de referência. Todos os itens de saída serão utilizados a partir do arquivo de referência.

### <span id="page-4-2"></span>**Comentários**

Como Padrão, os elementos ARCHICAD curvados, exportados para o Artlantis nunca são suavizados. Para suavizar as curvas no Artlantis, vá para o separador Sombras inspetor área **Parâmetros Avançados**, selecione o material necessário e utilize o cursor **Suavidade**.

## <span id="page-4-3"></span>**Mais Informações**

*Para mais informações, visite:<http://www.artlantis.com>*

**Abvent, Janeiro de 2019**